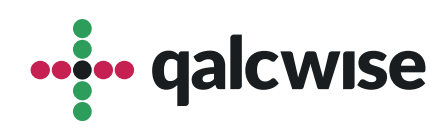

Instrukcja Obsługi Aplikacji

# **Zarządzanie umowami oraz Repozytorium umów**

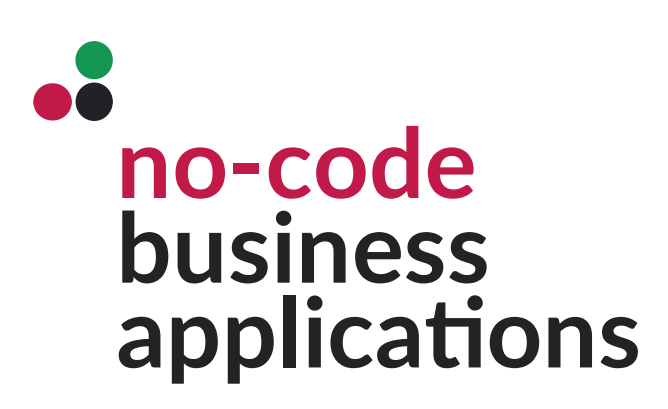

ver 1.0 data 19.06.2023

# **Aplikacja "Zarządzanie umowami" służy do** zarządzania zbiorem wszystkich umów w **organizacji**

Ta aplikacja umożliwia opisywanie umów oraz wyszukiwanie ich według różnych filtrów, co ułatwia odnajdywanie potrzebnych informacji.

Dzięki aplikacji "Zarządzanie umowami", organizacja może efektywnie gromadzić i zarządzać wszystkimi swoimi umowami. Pracownicy mają możliwość dodawania nowych umów do systemu, wprowadzając istotne informacje, takie jak dane kontrahenta, daty ważności, osobę odpowiedzialną itp. Dodatkowo, aplikacja umożliwia dołączanie plików lub skanów umów, co ułatwia przechowywanie dokumentacji.

Dodatkowo, istnieje możliwość powiązania nowej umowy z już istniejącą, co umożliwia śledzenie związku między nimi. Dzięki temu wiemy, czy nowa umowa dotyczy istniejącej sprawy, co pozwala nam łatwo przechodzić do powiązanej umowy bezpośrednio z aplikacji.

Ważnym aspektem aplikacji jest możliwość opisywania umów. Pracownicy mogą dodawać opisy, kluczowe informacje czy notatki dotyczące każdej umowy, co pomaga w lepszym zrozumieniu i identyfikacji dokumentów.

Dostęp do tej aplikacji mają wszyscy użytkownicy, którzy posiadają konto na Twojej stronie Qalcwise. Aby korzystać z aplikacji, konieczne jest uzupełnienie danych pracownika w aplikacji **"Lista pracowników"**, takich jak ID pracownika, ID Qalcwise i informacje o przełożonym. Te dane są istotne dla korzystania z innych aplikacji w systemie.

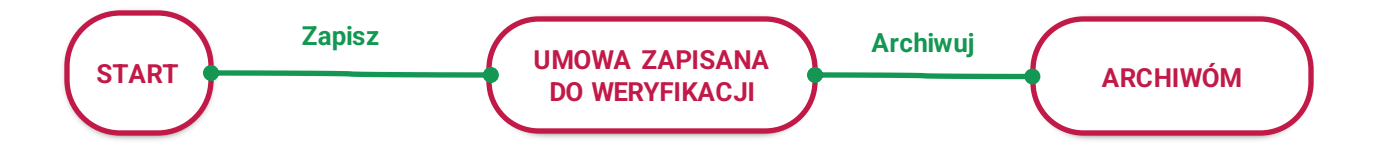

…… galcwise

## **1** Uruchom aplikację wybierając ikonę na ekranie głównym

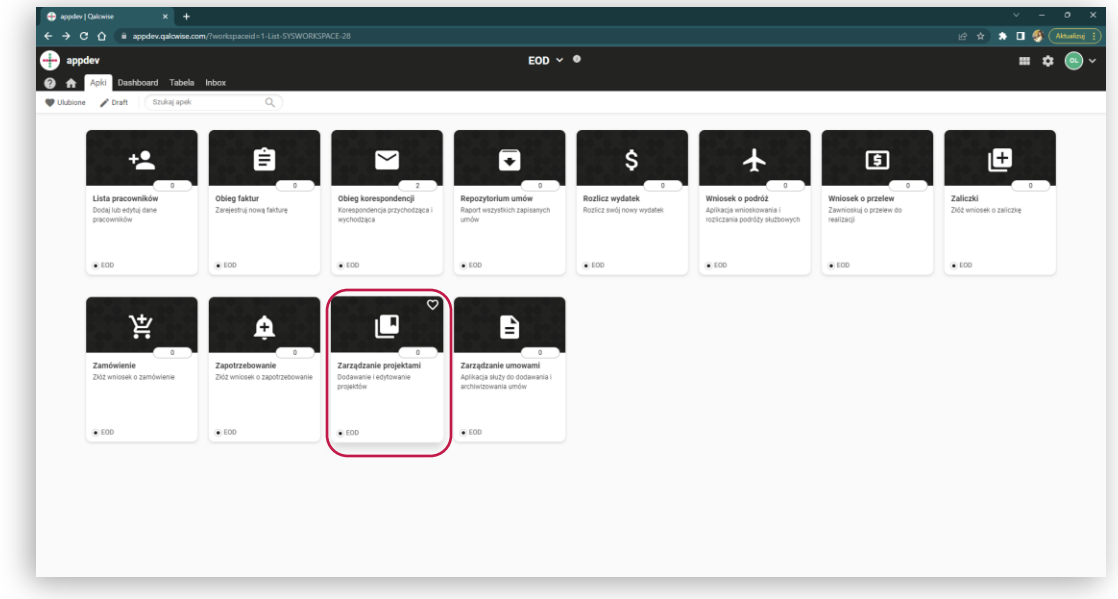

#### Po uruchomieniu aplikacji pojawi się formularz, w którym musisz **2**uzupełnić następujące pola:

- Informacje o umowie
- Dane kontrahenta
- Osoba odpowiedzialna
- W formularzu możesz również dodać załączniki powiązane z umową

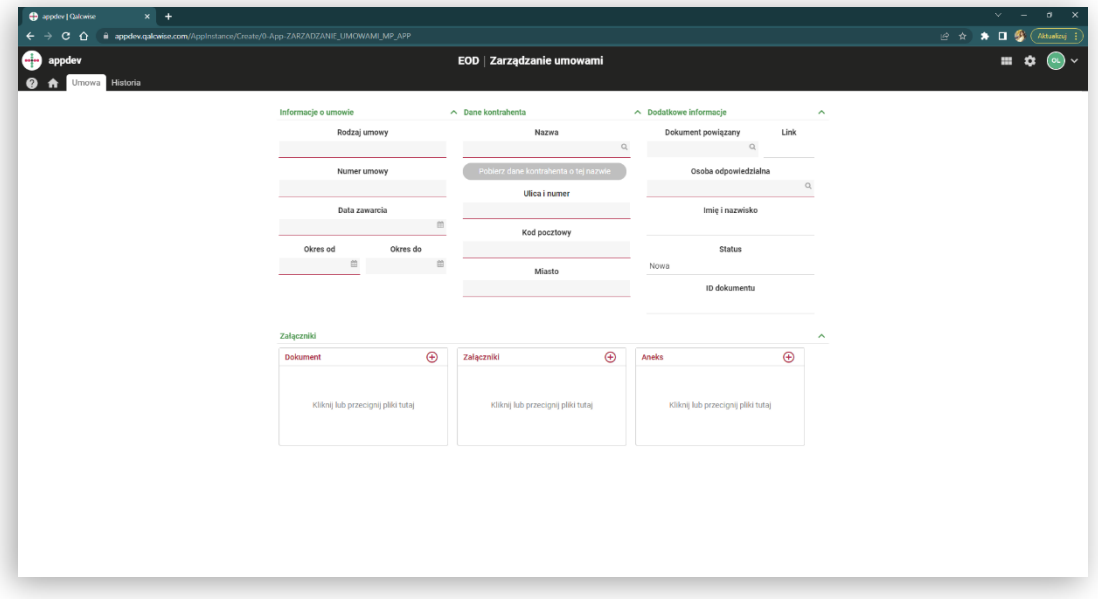

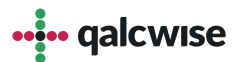

Jedynym polem nieobowiązkowym w tym formularzu jest "Dokument **3** powiązany", w którym to możemy wyszukać z listy auto uzupełniającej się dokumenty już istniejące wraz z linkiem do nich w celu łatwego przejścia.

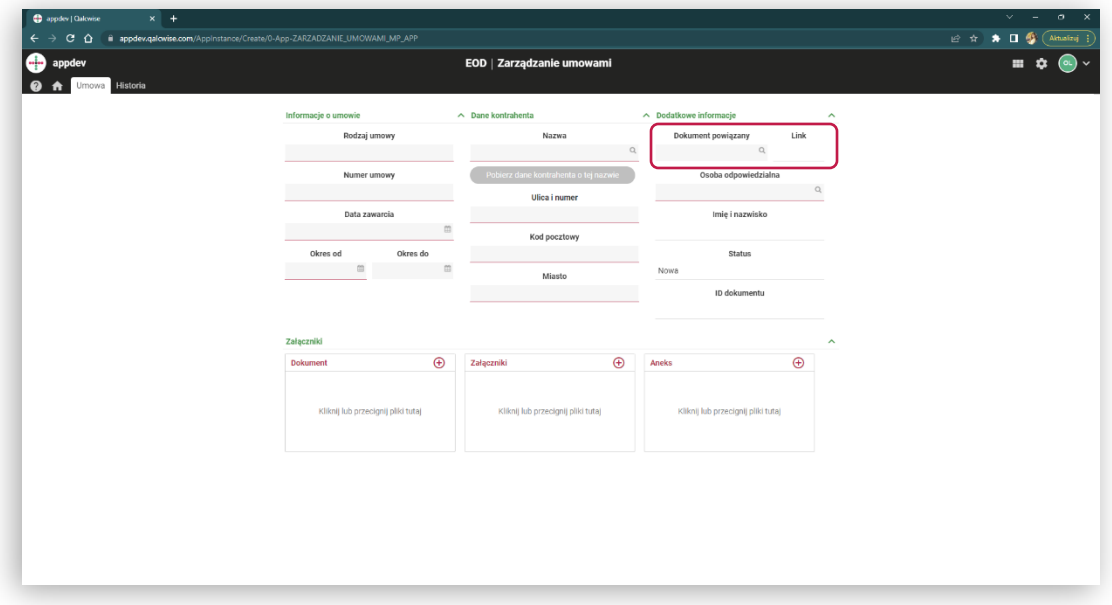

Dokumenty mogą znajdować się w dwóch stanach:

- Aktywna umowa
- Archiwum

**4**

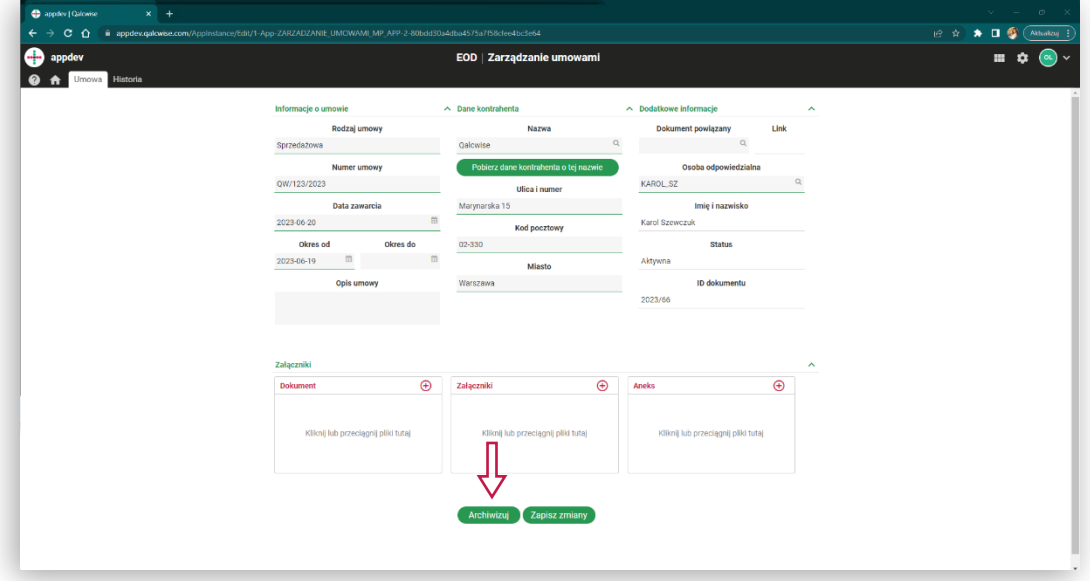

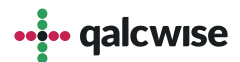

# Aplikacja "Repozytorium umów" służy do wyszukiwania umów według różnych filtrów

Aplikacja **"Repozytorium umów"** umożliwia również wyszukiwanie umów według różnych filtrów. Pracownicy mogą przeszukiwać zbiór umów na podstawie konkretnych kryteriów, takich jak nazwa kontrahenta, numer umowy, osoba odpowiedzialna czy status umowy. To umożliwia szybkie odnalezienie potrzebnych informacji i ułatwia procesy związane z zarządzaniem umowami.

Dzięki aplikacji **"Repozytorium umów"** w platformie Qalcwise organizacja może skutecznie kontrolować i monitorować swoje umowy, zapewniając łatwy dostęp do informacji i zwiększając przejrzystość w zarządzaniu dokumentacją.

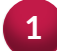

**1** Uruchom aplikację wybierając ikonę na ekranie głównym

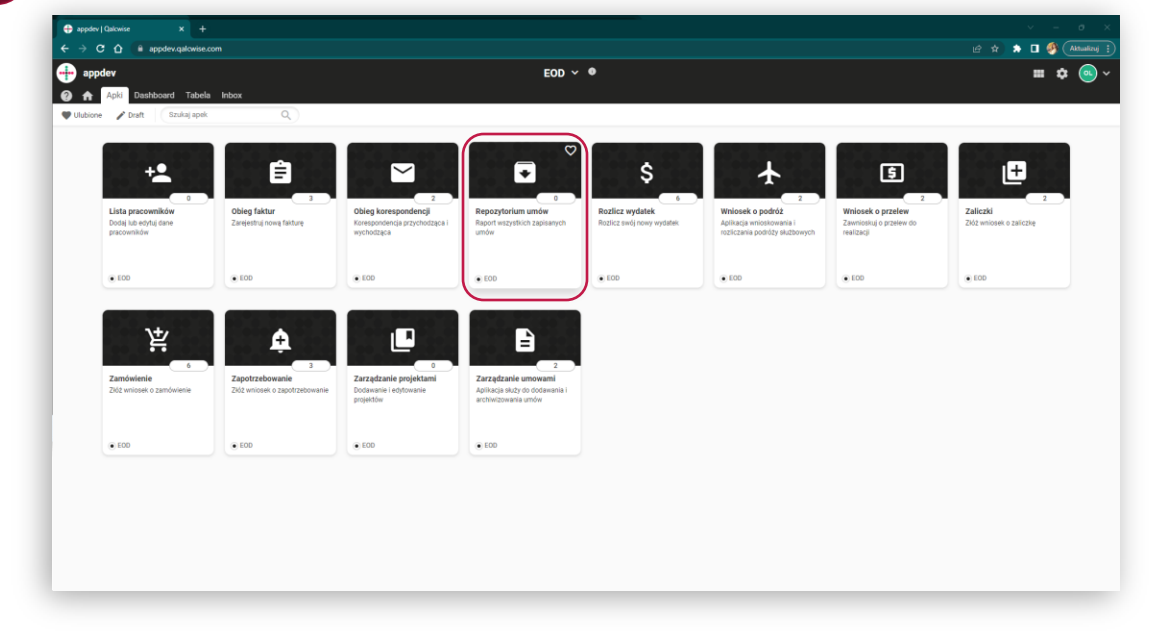

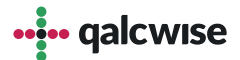

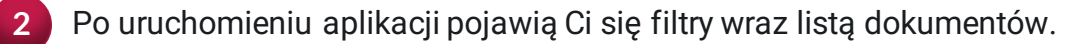

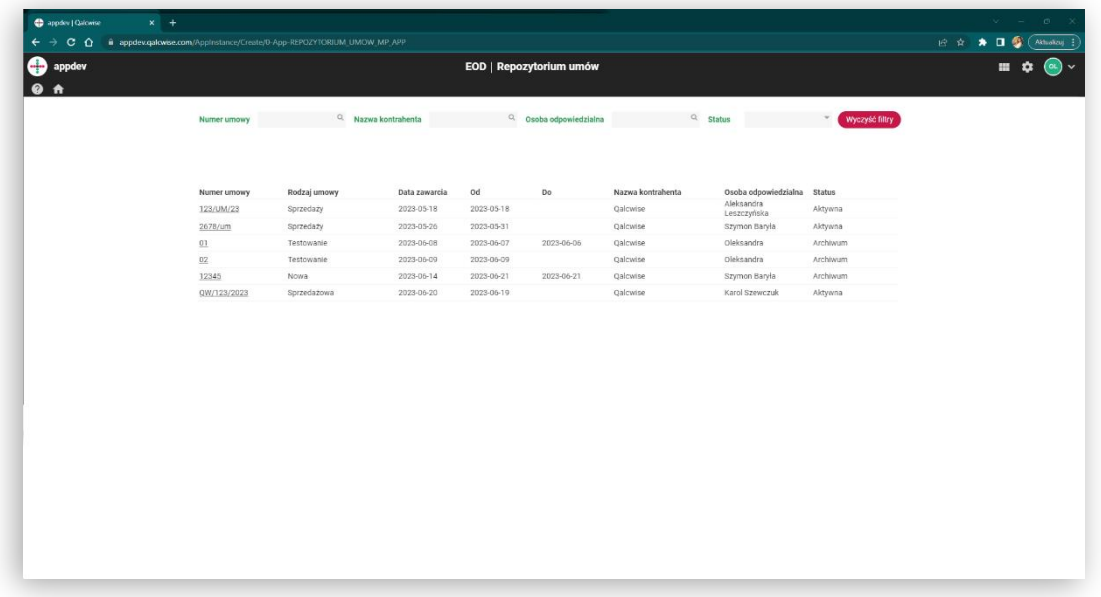

Wnioski możesz filtrować po takich danych jak: **3**

- Numer umowy
- Nazwa kontrahenta
- Osoba odpowiedzialna
- Status

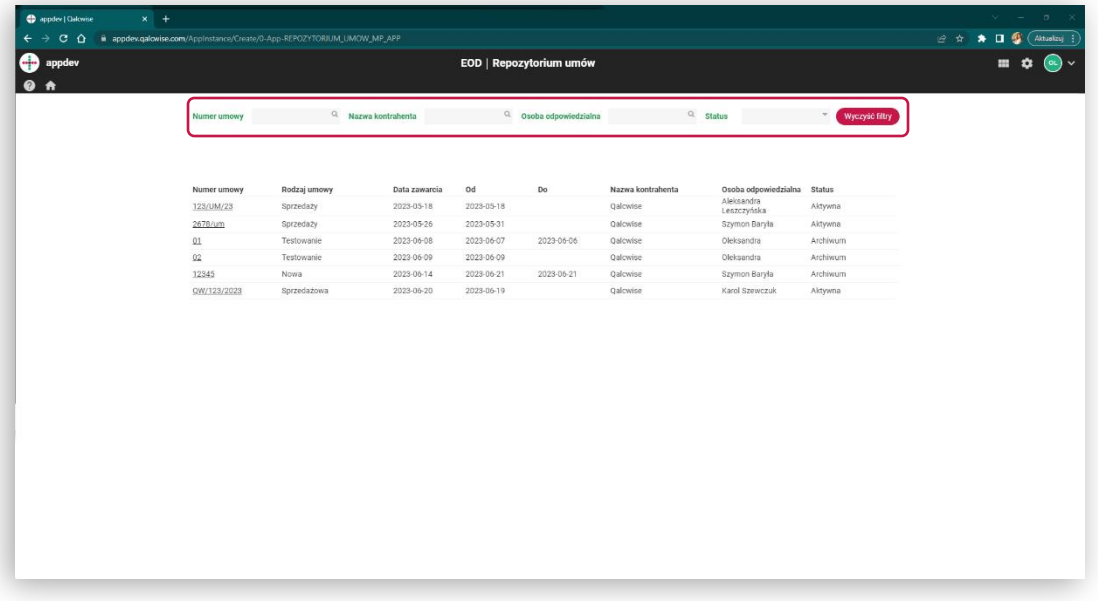

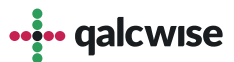

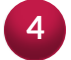

W celu podejrzenia konkretnej umowy kliknij w link znajdujący się w pierwszej kolumnie "Numer umowy"

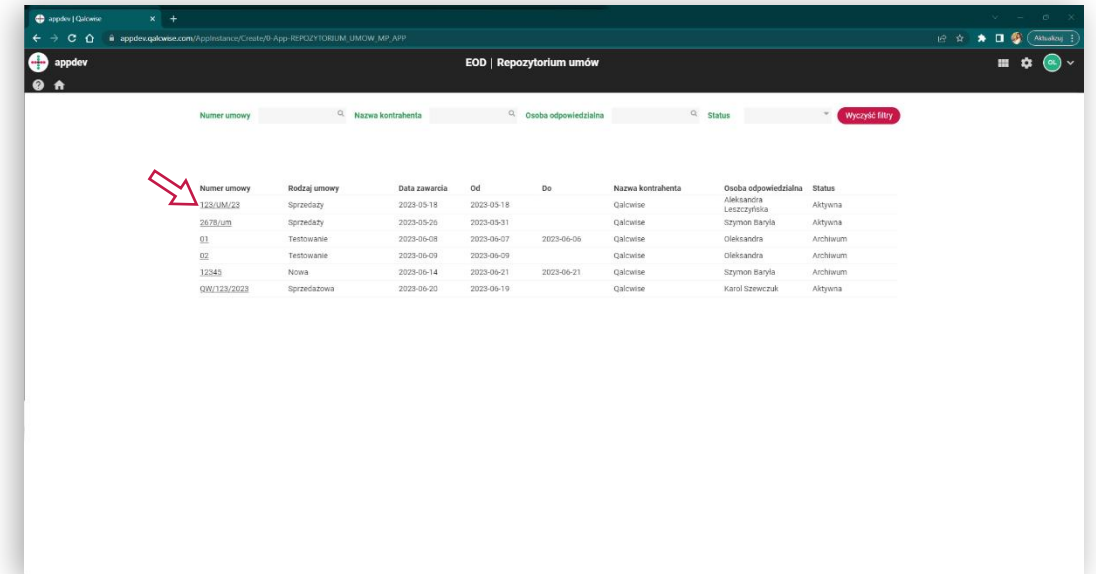

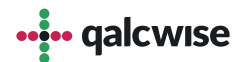

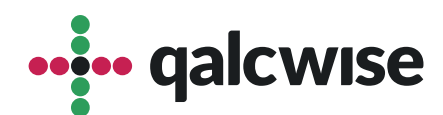

### **qalcwise.com Sp. z o.o.**

Marynarska 15, 02-654 Warszawa Tel. +48 22 360 40 70 Email: [kontakt@qalcwise.com](mailto:kontakt@qalcwise.com) Dział Sprzedaży: [sales@qalcwise.com](mailto:sales@qalcwise.com) Wsparcie Techniczne: [support@qalcwise.com](mailto:support@qalcwise.com)